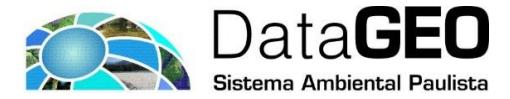

## **TUTORIAL: COMO REALIZAR DOWNLOAD DE DADOS EM FORMATO KML NO DATAGEO?**

Entre na página inicial do DataGEO [\(https://datageo.ambiente.sp.gov.br/\)](https://datageo.ambiente.sp.gov.br/).

Em Pesquisar Catálogo de Dados Ambientais digite o tema ou assunto de seu

interesse e clique em **Consultar** 

Como exemplo iremos demonstrar como fazer o download do arquivo em formato KML da camada "ICTEM - Indicador de Coleta e Tratabilidade de Esgoto da População Urbana de Município".

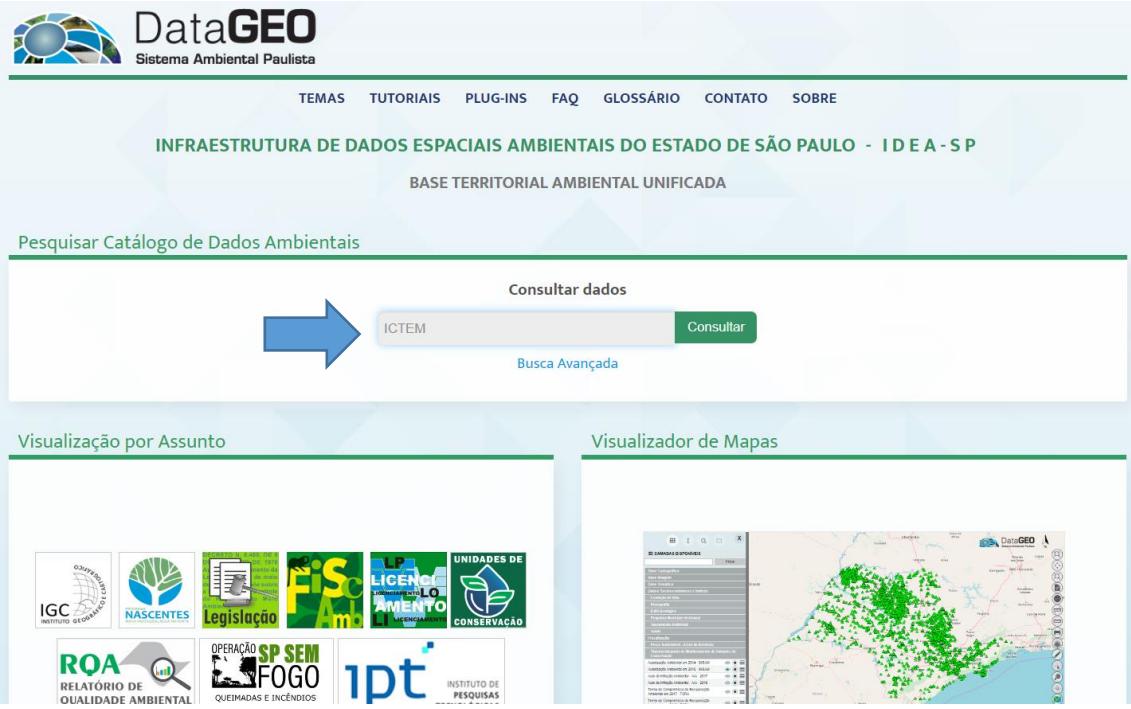

Após clicar em Consultar, é aberta a página "Pesquisar Catálogo" e, ao lado direito, estarão disponíveis os resultados da busca realizada. Clique com o mouse em cima da informação desejada e abaixo da mesma as seguintes opções serão mostradas: *Carregar no visualizador, XML, Metadado, KML, Zoom para.*

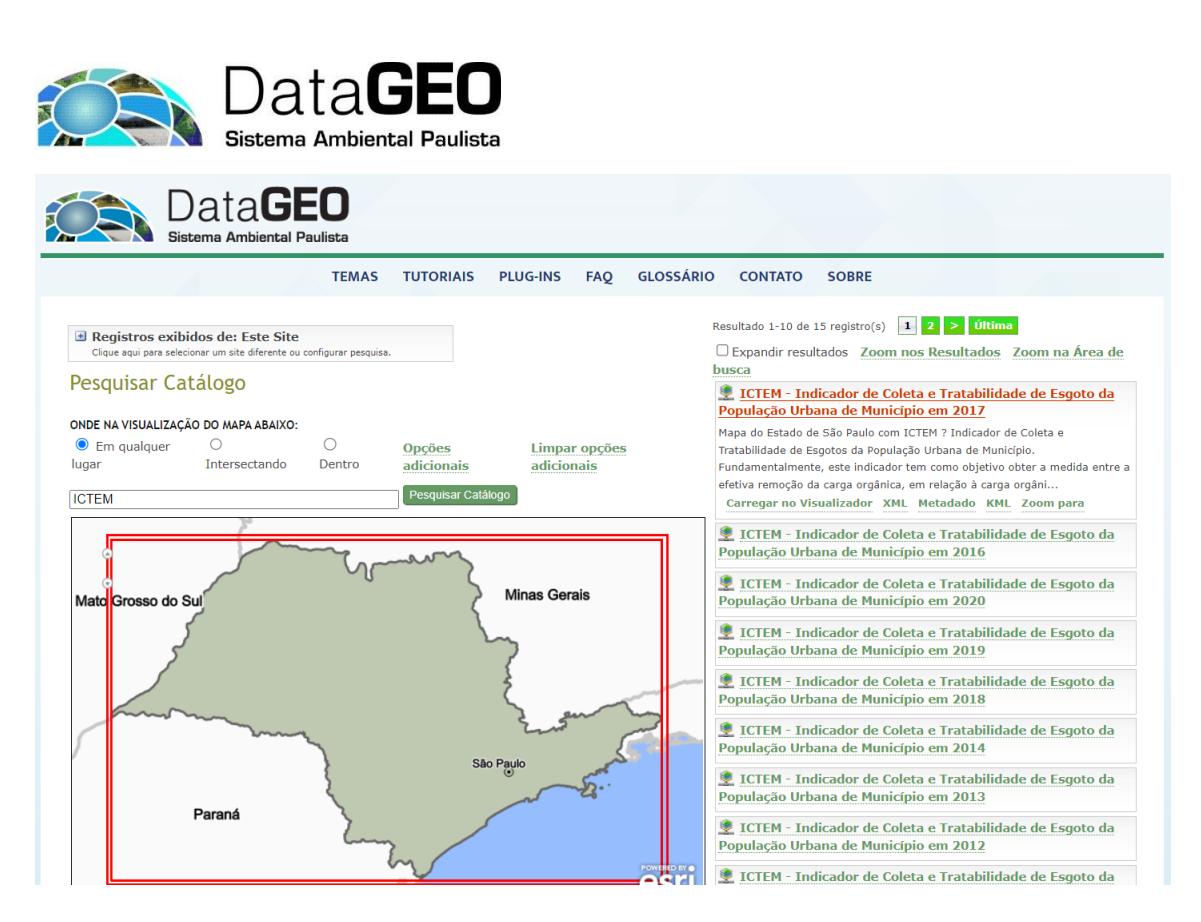

Basta clicar em KML para realizar o download do dado.

**ATENÇÃO!** Caso, nas opções mostradas, o KML esteja na cor preta, significa que o dado não está disponível para download neste formato. Caso necessite do dado verifique as opções disponíveis, entrando em contato diretamente com o originador/responsável pelo dado, informação disponível no Metadado em Ponto de Contato.

Qualquer dúvida entre em contato conosco por meio do e-mail [datageo@sp.gov.br](mailto:datageo@sp.gov.br) .